## Configurazione del profilo sui telefoni IP serie SPA300/SPA500  $\overline{\phantom{a}}$

## Obiettivo

Il SIP (Session Initiation Protocol) è un protocollo di segnalazione utilizzato per creare, gestire e terminare sessioni in una rete IP. Il SIP è un meccanismo per la gestione delle chiamate. Consente inoltre di stabilire la posizione dell'utente e prevede la negoziazione delle funzionalità in modo che tutti i partecipanti a una sessione possano concordare le funzionalità da supportare e consente di modificare le funzionalità di una sessione mentre è in corso.

Lo scopo di questo documento è mostrare come configurare un profilo sui telefoni IP serie SPA300 o SPA500.

## Dispositivi interessati

·Serie SPA300 IP Phone

·Serie SPA500 IP Phone

## Configurazione profilo

Nota: sui telefoni IP serie SPA300 o SPA500, per impostare il protocollo di segnalazione come SIP, usare i tasti di navigazione per andare a Amministrazione dispositivi > Impostazioni controllo chiamate > Protocollo di segnalazione > SIP.

Passaggio 1. Utilizzare l'utility di configurazione Web per scegliere Admin Login > Advanced > Voice > Provisioning. Viene visualizzata la pagina Provisioning:

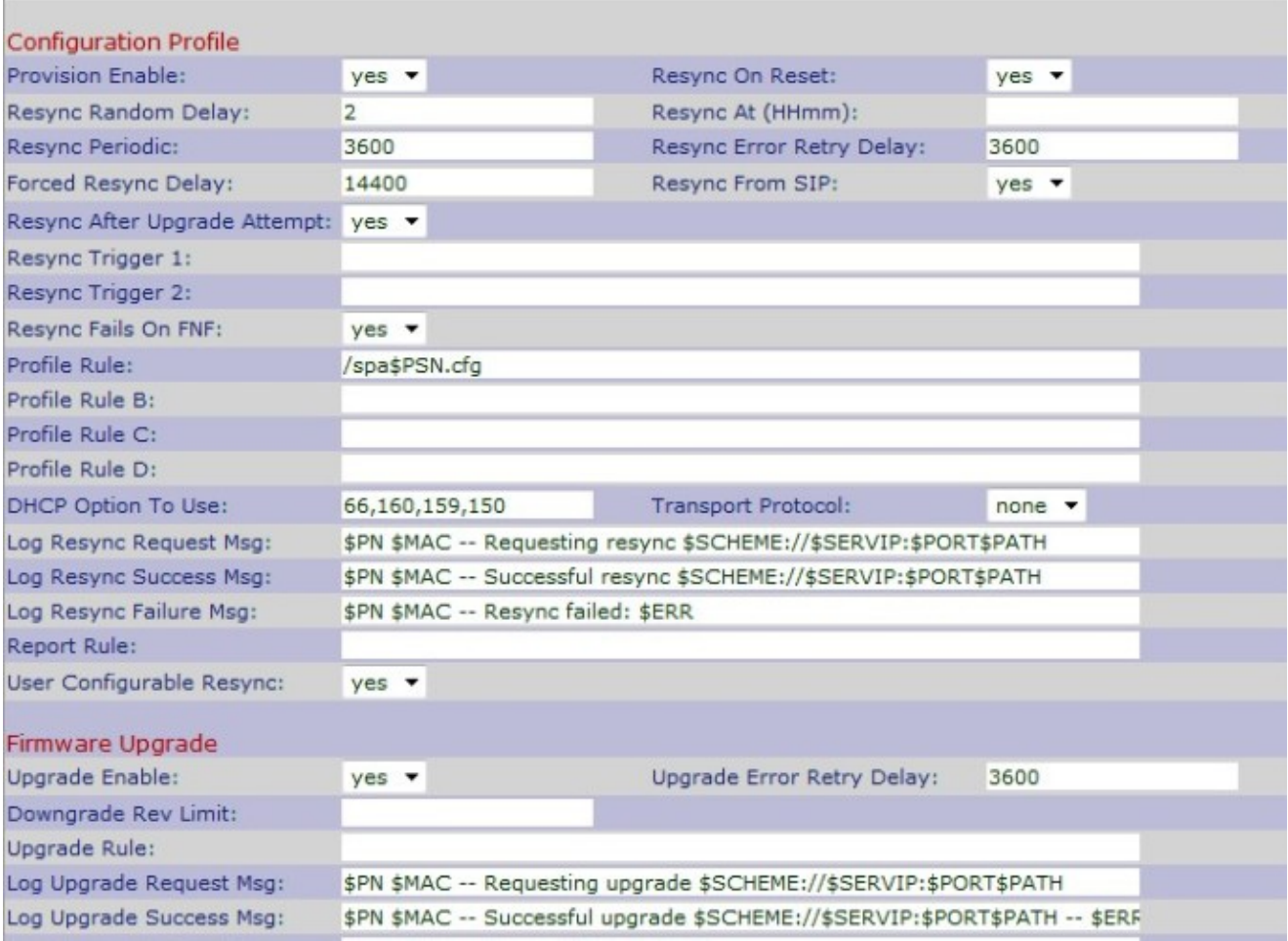

Passaggio 2. Scegliere Sì dall'elenco a discesa Attiva provisioning per consentire le azioni di risincronizzazione. In caso contrario, scegliere No. L'opzione predefinita è Sì.

Passaggio 3. Scegliere Yes (Sì) dall'elenco a discesa Resync On Reset (Risincronizza alla reimpostazione) per eseguire un'operazione di risincronizzazione all'accensione e all'aggiornamento del telefono IP. In caso contrario, scegliere No. L'opzione predefinita è Sì.

Passaggio 4. Immettere un ritardo casuale in secondi nel campo Ritardo casuale risincronizzazione. È il tempo che il telefono IP seguirà per l'operazione di avvio prima di resettare. Il valore predefinito è 2 (40 secondi).

Passaggio 5. Inserire l'ora nel formato 24 ore (hhmm) nel campo Risincronizza a (HHmm). È il tempo che il telefono IP seguirà per la risincronizzazione. La voce predefinita è vuota.

Passaggio 6. Inserire il tempo di ritardo casuale in secondi nel campo Risincronizzazione a ritardo casuale. L'IP Phone registrerà un ritardo casuale in modo che non vi siano collisioni nel server tra le richieste di risincronizzazione provenienti da più telefoni IP. L'impostazione predefinita è 600 secondi.

Passaggio 7. Inserire l'ora in secondi per la risincronizzazione periodica nel campo Risincronizzazione periodica. Se questo valore è vuoto o zero, il telefono IP non verrà risincronizzato periodicamente. L'impostazione predefinita è 3600 secondi.

Passaggio 8. Immettere un intervallo in secondi per la risincronizzazione dopo l'errore di qualsiasi risincronizzazione nel campo Ritardo tentativi errore risincronizzazione. Se l'intervallo è pari a zero, il telefono IP non verrà risincronizzato dopo l'errore di qualsiasi risincronizzazione. L'impostazione predefinita è 3600 secondi.

Passaggio 9. Immettere un intervallo in secondi per ritardare la risincronizzazione del telefono IP nel campo Ritardo risincronizzazione forzata. Questo è il ritardo che il telefono IP segue per ritardare la procedura di risincronizzazione in quanto la risincronizzazione può verificarsi solo quando le linee vocali sono inattive per riavviare il firmware e terminare la connessione vocale. Il valore predefinito è 14400 secondi.

Passaggio 10. Scegliere Yes dall'elenco a discesa Resync From SIP per controllare la richiesta di risincronizzazione con l'aiuto di un evento SIP NOTIFY che verrà inviato dal server proxy del provider di servizi. In caso contrario, scegliere No. L'opzione predefinita è Sì

Passaggio 11. Scegliere Sì dall'elenco a discesa Risincronizza dopo tentativo di aggiornamento per richiedere una risincronizzazione del telefono IP dopo un tentativo di aggiornamento non riuscito. In caso contrario, scegliere No. L'opzione predefinita è Sì.

.

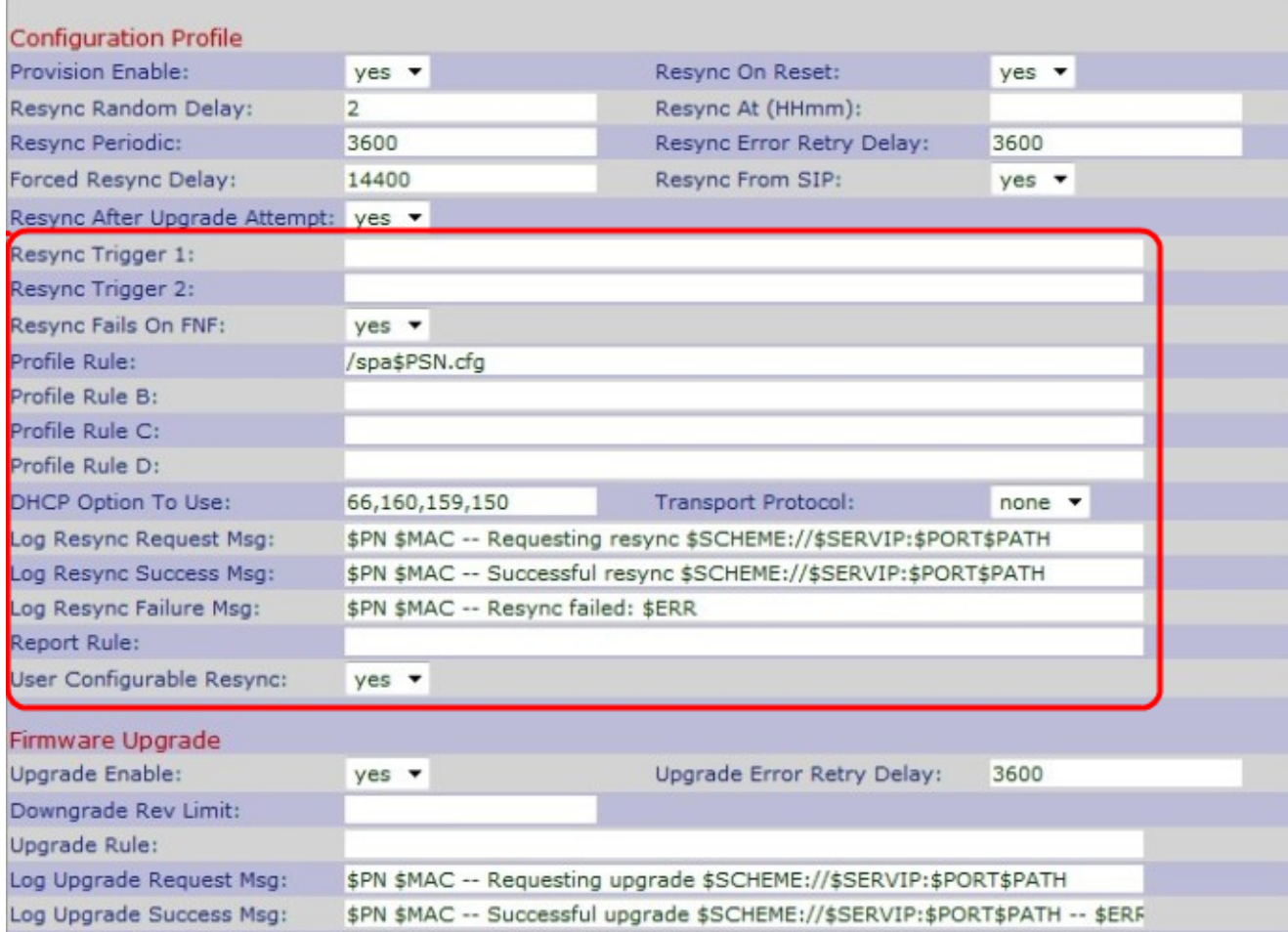

Passaggio 12. Immettere il trigger di risincronizzazione 1 nel campo Trigger risincronizzazione 1. Un'operazione di risincronizzazione viene eseguita quando un'espressione condizionale restituisce true. La voce predefinita è vuota.

Passaggio 13. Immettere il trigger di risincronizzazione 2 nel campo Risincronizza trigger 2. Un'operazione di risincronizzazione viene eseguita quando un'espressione condizionale restituisce true. La voce predefinita è vuota.

Passaggio 14. Scegliere No dall'elenco a discesa Risincronizzazione non riuscita su FNF per ricevere dal server una risposta di tipo file non trovato come risincronizzazione riuscita. In caso contrario, scegliere Sì. L'opzione predefinita è Sì (Yes).

Passaggio 15. Immettere il parametro dello script di profilo nel campo Regola di profilo che

identifica il protocollo e un URL di profilo. Il valore predefinito è /spa\$PSN.cfg.

Passaggio 16. Immettere il parametro dello script di profilo nel campo Regola di profilo B che identifica il secondo comando di risincronizzazione e l'URL del profilo. La voce predefinita è vuota.

Passaggio 17. Immettere il parametro dello script di profilo nel campo Regola di profilo C che identifica il terzo comando di risincronizzazione e l'URL del profilo. La voce predefinita è vuota.

Passaggio 18. Immettere il parametro dello script di profilo nel campo ID regola profilo che identifica il quarto comando di risincronizzazione e l'URL del profilo. La voce predefinita è vuota.

Passaggio 19. Immettere DHCP nel campo DHCP Option To Use (Opzioni DHCP da utilizzare) per ripristinare il firmware e il profilo.

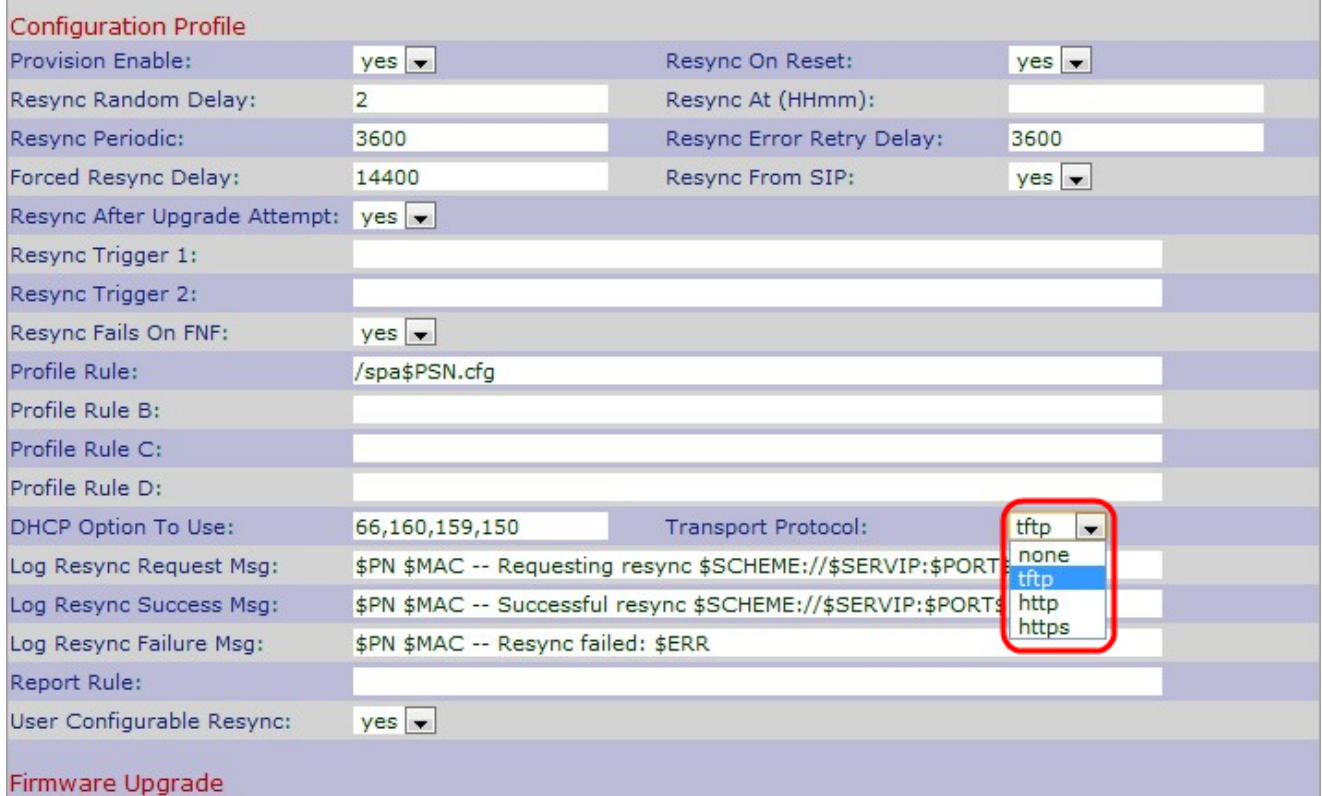

Passaggio 20. Per ripristinare il firmware e il profilo, scegliere il protocollo di trasporto desiderato dall'elenco a discesa Transport Protocol. Se si sceglie Nessuno, il protocollo TFTP verrà considerato come profilo e l'indirizzo IP del server DHCP verrà utilizzato come indirizzo IP del server TFTP. L'opzione predefinita è None (Nessuno).

·Nessuno: il protocollo TFTP verrà considerato come profilo e l'indirizzo IP del server DHCP verrà utilizzato come indirizzo IP del server TFTP. Il valore predefinito è none (nessuno).

·TFTP: il protocollo TFTP (Trivial File Transfer Protocol) è un protocollo semplice utilizzato per il trasferimento di file e dati che utilizza una quantità di memoria molto ridotta.

·HTTP: il protocollo HTTP (Hypertext Transfer Protocol) è un protocollo applicativo alla base del World Wide Web.

·HTTPS — Hypertext Transfer Protocol Secure (HTTPS) è un protocollo di comunicazione

sicuro.

Passaggio 21. Immettere il messaggio di richiesta di risincronizzazione del log nel campo Log Resync Request Msg che verrà inviato al server syslog quando verrà avviata una risincronizzazione. Il valore predefinito è \$PN \$MAC - Richiesta di risincronizzazione \$SCHEME://\$SERVIP:\$PORT\$PATH.

Passaggio 2. Immettere il messaggio di risincronizzazione del log completata nel campo Messaggio di risincronizzazione riuscita del log che verrà visualizzato quando il tentativo di risincronizzazione riesce. Il valore predefinito è \$PN \$MAC - Risincronizzazione riuscita \$SCHEME://\$SERVIP:\$PORT\$PATH — \$ERR.

Passaggio 23. Immettere il messaggio relativo all'errore di risincronizzazione del log nel campo Messaggio errore risincronizzazione del log che verrà generato quando il tentativo di risincronizzazione non riesce. Il valore predefinito è \$PN \$MAC - Risincronizzazione non riuscita: \$ERR

Passaggio 24. Inserire il rapporto nel campo Regola rapporto per indicare la configurazione interna corrente del telefono IP. Il valore predefinito è vuoto.

Passaggio 25. Scegliere Sì dall'elenco a discesa Risincronizzazione configurabile dall'utente per consentire la risincronizzazione del telefono dalla schermata IP Phone. In caso contrario, scegliere No. Il valore predefinito è Sì.

Passaggio 26. Fare clic su Invia tutte le modifiche per salvare le impostazioni.